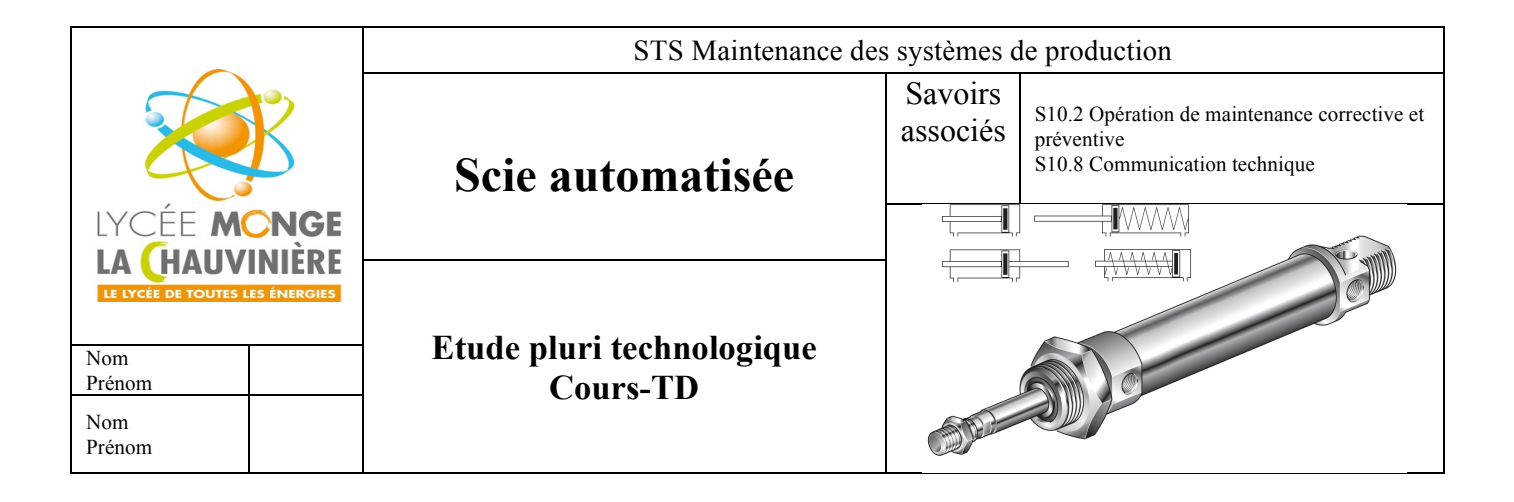

**Compétences**

C 22 Analyser l'organisation fonctionnelle, C23 Chaine d'énergie, C24 Chaine d'information

**Tâches professionnelles**

T 32 Proposer et /ou concevoir des solutions d'amélioration

**Prérequis**

S5.2 Approche fonctionnelle et temporelle, S5.3 Solutions constructives, S6.3 Distribution de l'énergie

# **CONDITIONS DE REALISATION**

**- Durée :** 3h

**- Documentation :** cours pneumatique, logiciel de conception et de simulation

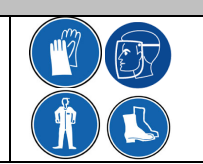

# **PROBLEMATIQUE, ORDRE DE TRAVAIL**

**Dans le cadre d'une amélioration de la sécurité et du fonctionnement d'un système, vous devez simuler le fonctionnement du système et valider les solutions technologiques retenues par le service maintenance. Vous devez ensuite réaliser le dossier de réalisation des solutions retenues.**

## **1. Présentation du système**

### Description du fonctionnement

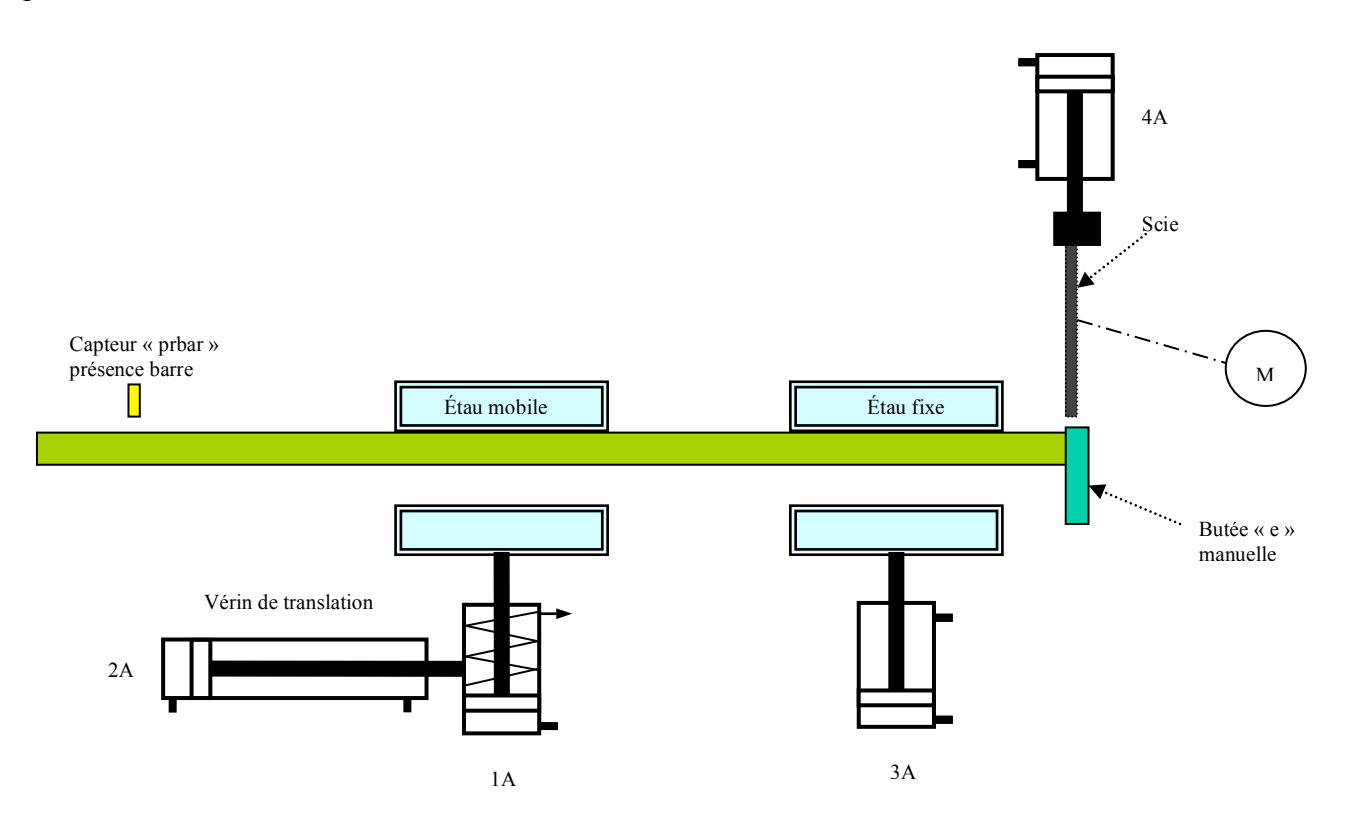

Une scie, permettant la découpe de barres, est composée de 4 vérins pneumatiques ainsi que d'un moteur électrique entraînant en rotation la lame de la scie.

Une butée manuelle « e » permet le positionnement de la barre au début du cycle.

L'opérateur, après avoir positionné la barre contre la butée, actionne le bouton « Init ».

Dès la fermeture des étaux, il retire la butée et autorise le fonctionnement du système par une impulsion sur le bouton « Dcy » (un capteur vérifie le retrait de la butée avant le démarrage du cycle).

Lorsque le capteur « prbar » n'est plus actif, le cycle en cours se termine.

A la fin du cycle, l'opérateur appuie à nouveau sur le bouton « Init » afin de desserrer les étaux.

Vous pouvez visualiser le fonctionnement du système sur un poste informatique.

Ouvrir le fichier « Scie automatisée.pps » situé dans le répertoire de la classe.

# **Description des choix technologiques :**

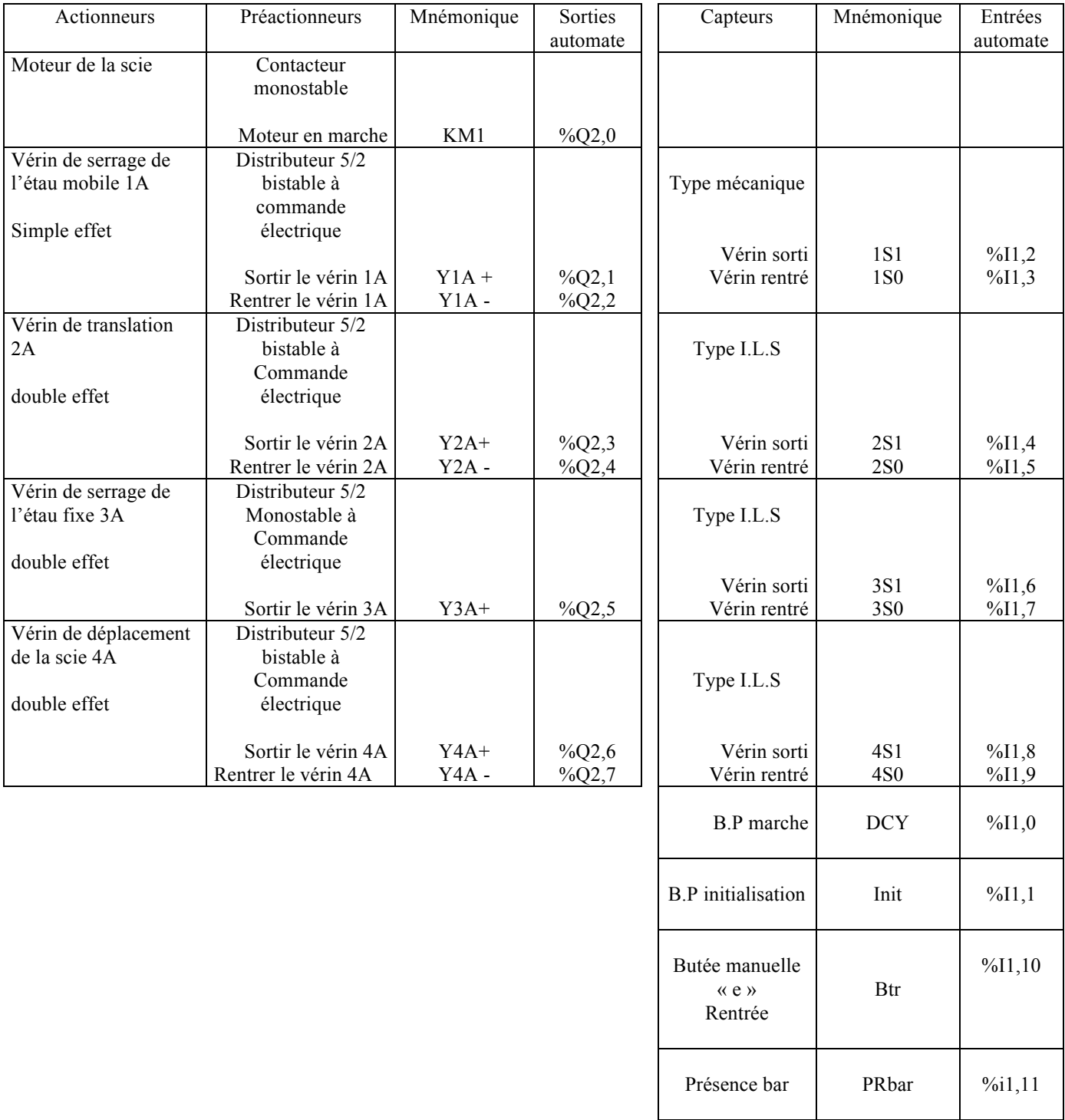

<sup>q</sup> Compléter le schéma suivant, représentant le raccordement des constituants de l'ensemble des vérins de serrage.

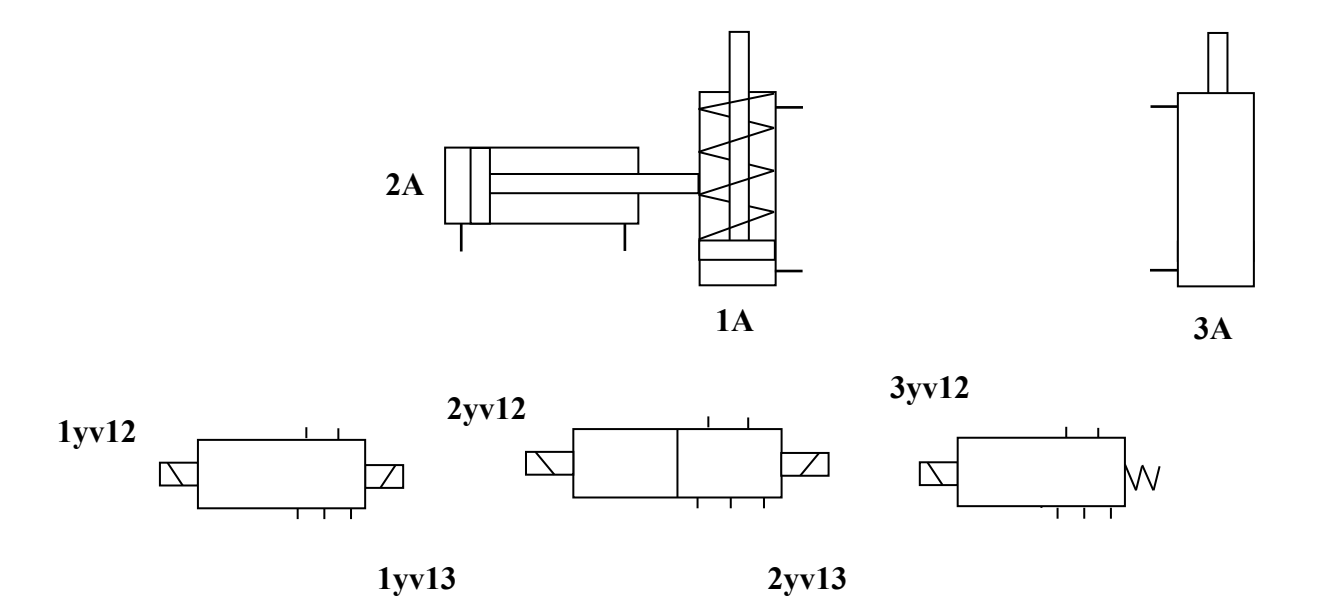

<sup>q</sup> Dessiner le circuit de commande.

<sup>q</sup> Réaliser les circuits de puissance et de commande du système à l'aide du logiciel GDI.

<sup>q</sup> Simuler le fonctionnement du système.

### **3. Fonctionnement en mode automatisé**

- <sup>q</sup> A partir de la description du fonctionnement et du diaporama, établir (sur le document DR1) le GRAFCET « point de vue P.O » de la scie.
- <sup>q</sup> En fonction des choix technologiques, établir (sur le document DR2) les GRAFCET « point de vue P.C » et « point de vue automate ».

### **4. Amélioration de la sécurité et du fonctionnement**

4.1 Afin de répondre aux normes de sécurité, il a été ajouté sur le système un « démarreur progressif » et un distributeur 3/2 permettant la mise à l'échappement de l'ensemble du circuit pneumatique en cas d'arrêt d'urgence.

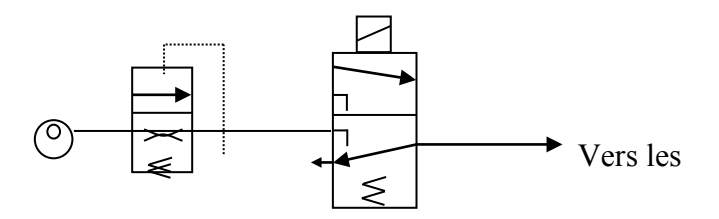

L'inconvénient de cette nouvelle configuration est la descente de la scie lors d'un arrêt d'urgence. Le service maintenance a donc décidé d'ajouter deux bloqueurs sur le circuit pneumatique du vérin de descente de la scie ainsi que deux limiteurs de débit unidirectionnels pour régler la vitesse de descente et de montée de la tige.

<sup>q</sup> Insérer, sur le schéma ci-dessous, les modifications pneumatiques décidées par le service maintenance.

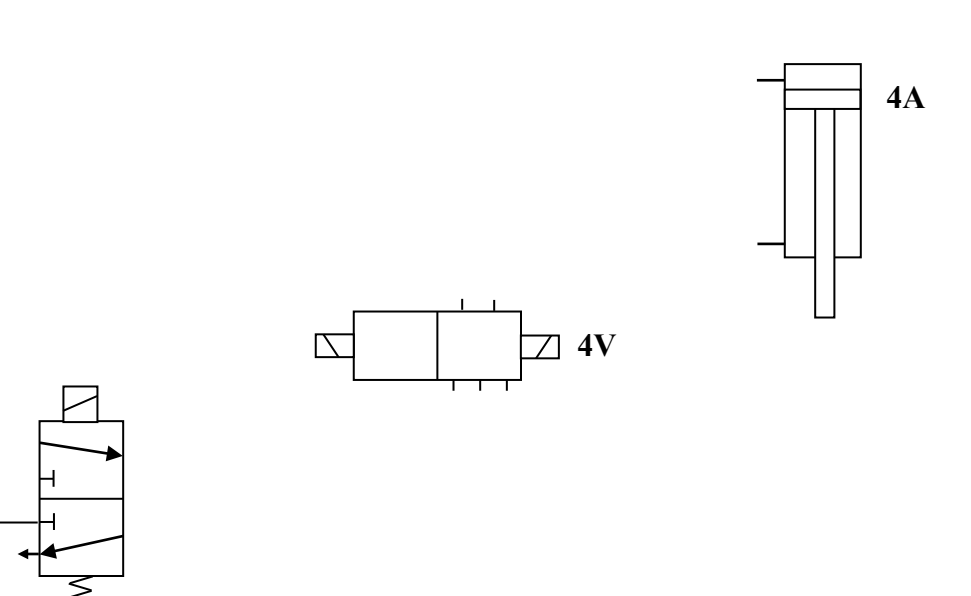

Les modifications apportées nécessitent-t-elles une attention particulière lors d'une intervention d'un agent de maintenance sur la scie ? Si oui, pourquoi ?

<sup>q</sup> Réaliser les circuits de puissance et de commande du système à l'aide du logiciel GDI.

(၀

4.2 Actuellement le vérin de translation ne permet pas de scier des longueurs de pièces différentes dans une même barre et n'offre qu'une tolérance de  $\pm 1$  mm du fait de la difficulté d'arrêter un vérin en milieu de course.

L'entreprise souhaite pouvoir modifier facilement la longueur de sciage des pièces et ramener la tolérance  $\dot{a} \pm 0.1$  mm. On a donc choisi de remplacer ce vérin par un moteur électrique accouplé à une vis et à un codeur incrémental.

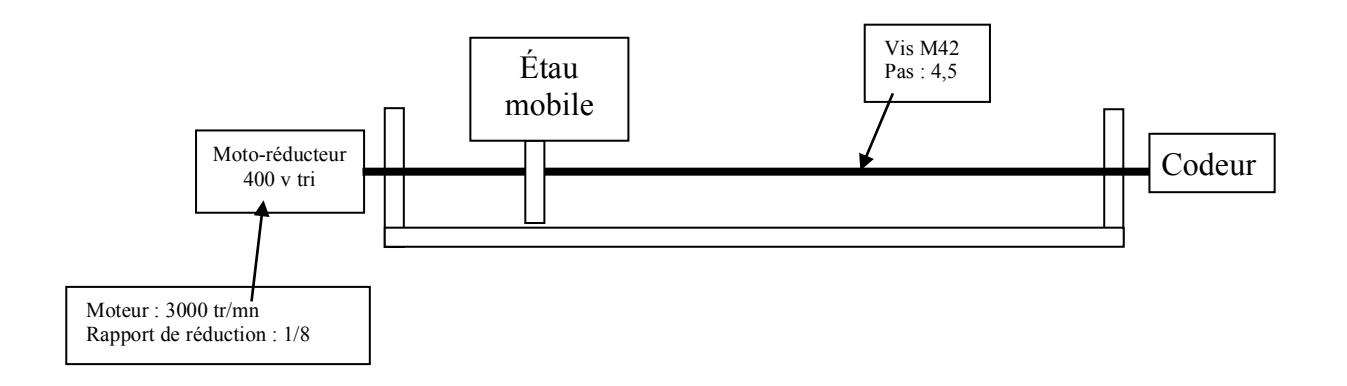

## **Donnés constructeurs TSX 37:**

### **Comptage :**

Les automates Micro proposent plusieurs possibilités d'effectuer du comptage :

- Soit sur des entrées "Tout ou Rien" à 500 Hz.

- Soit en utilisant les voies de comptage intégrées aux bases des automates TSX 37-22, à 10 kHz.

- Soit avec des modules de comptage TSX CTZ, à 40 kHz ou 500 kHz, modules de comptage TSX CTZ, modules de mi-f<br>Le production de mi-formatique de mi-formatique de mi-formatique de mi-formatique de mi-formatique de mi-forma

<sup>q</sup> En fonction du pas et de la précision souhaitée, déterminer quelle doit être la résolution du codeur.

- <sup>q</sup> A partir du document constructeur (annexe), donner la référence du codeur.
- <sup>q</sup> Sur quel type d'entrée de l'automate va-t-on pouvoir brancher le codeur ?
- <sup>q</sup> A quelle vitesse va avancer l'étau mobile ?

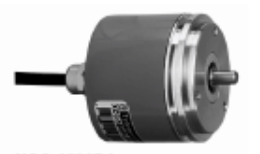

XCC-1506PA

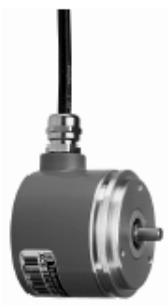

XCC-1506PR.

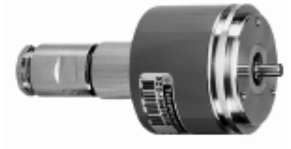

XCC-1506PB

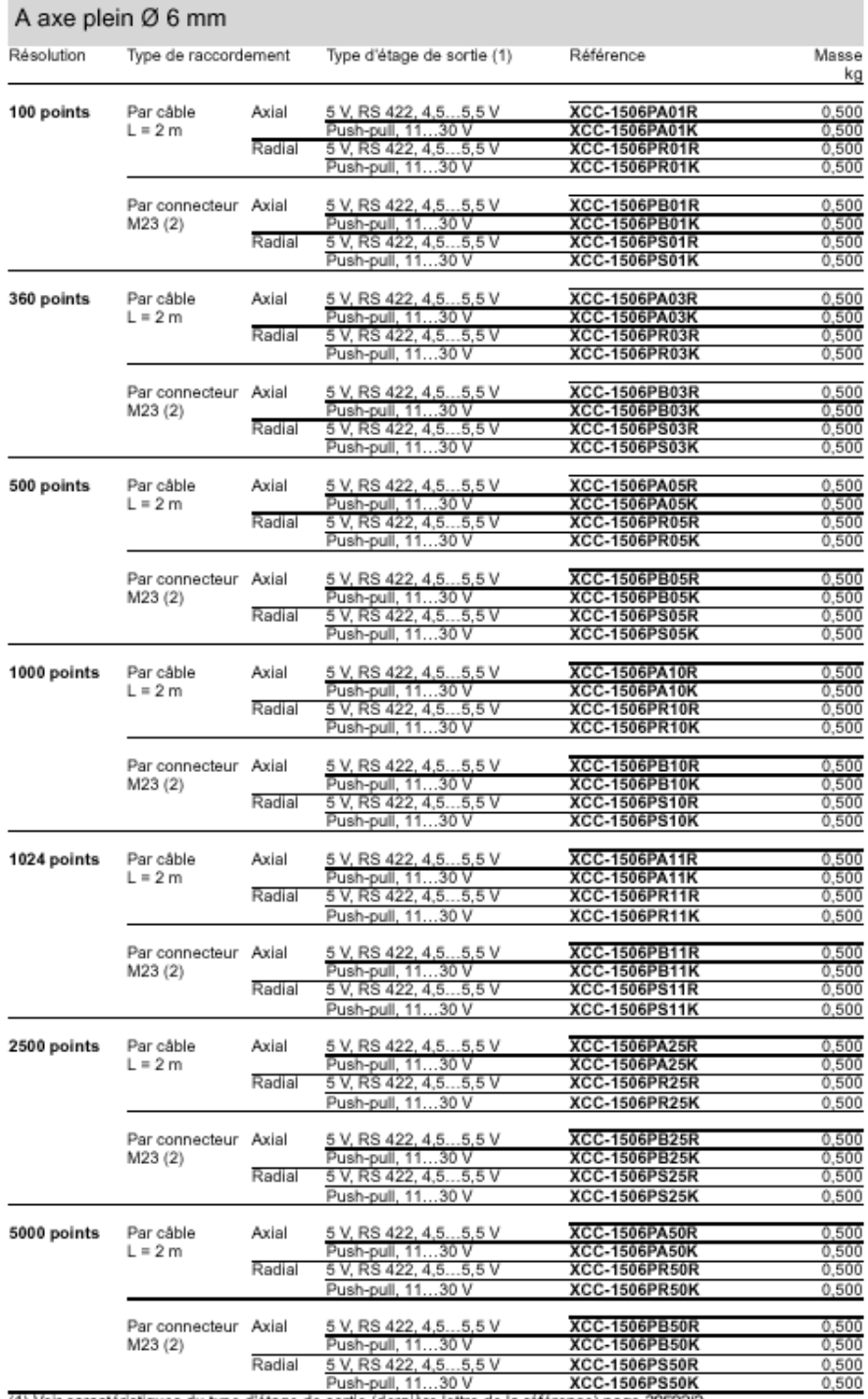

(1) Voir caractéristiques du type d'étage de sortie (dernière lettre de la référence) page 30502/2.<br>(2) Fourniture du connecteur femelle s'associant avec le connecteur mâle du codeur.

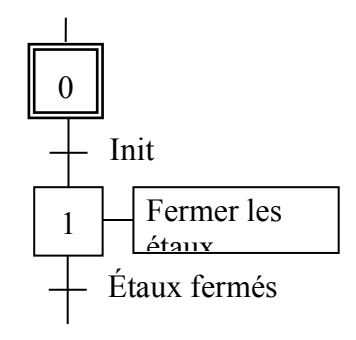

÷.

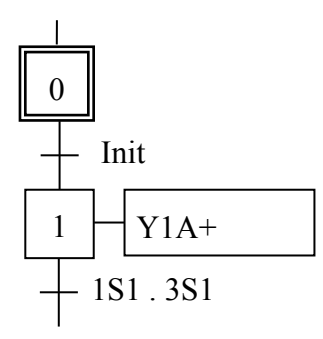

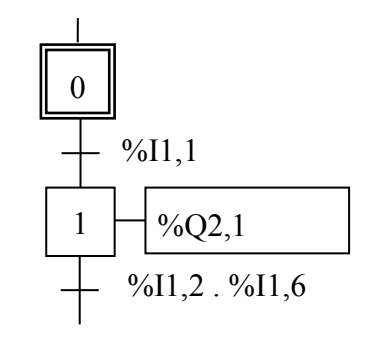